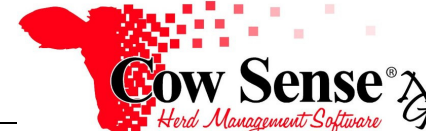

# Guide to Treatment Reports

## **Discussion:**

Standard Reports are a powerful tool in Cow Sense NxGen allowing you to gather the information you have recorded and display it to review or analyze. Treatment Reports are a type of Standard Reports designed to display information about recorded treatments or items.

For more information on the Treatments function in Cow Sense, refer to the Treatments Video Tutorials. For more information about Standard Reports, including an overview, navigation, and available options, refer to the Standard Reports Video Tutorial and the Guide to Standard Reports. This NxGen Guide is designed to supplement the information provided by those resources so you can get the most benefit from the Treatment functionality offered in this Next Generation of Cow Sense products.

Treatment Reports are located under the Standard Reports Menu in the task pane. Note: the options available for the content of the reports displayed is driven what you have selected from the Options Menu > Data Field Settings > Treatments. Options for Treatment Reports are then driven by the selections made in the Standard Report Options screen. This screen is explained further in the Guide to Standard Reports. In these examples, the selection of animal records to display is made to include all Active Animals in the reports. Available Standard Reports Layouts are Summary, List, and History.

### **Summary Reports:**

Treatment Summary Reports options include displaying a record of Treatments, Details of Treatments, or Items in the Treatment Item Inventory. Information is displayed in a pie chart format. Navigate through Summary Report pages using the Group Browser. Again Note: the content of the reports displayed are driven by the combination of what the Treatment Fields you have selected for display from the Options Menu > Data Field Settings > Treatments AND by what selections you have made from the Standard Reports Options Screen.

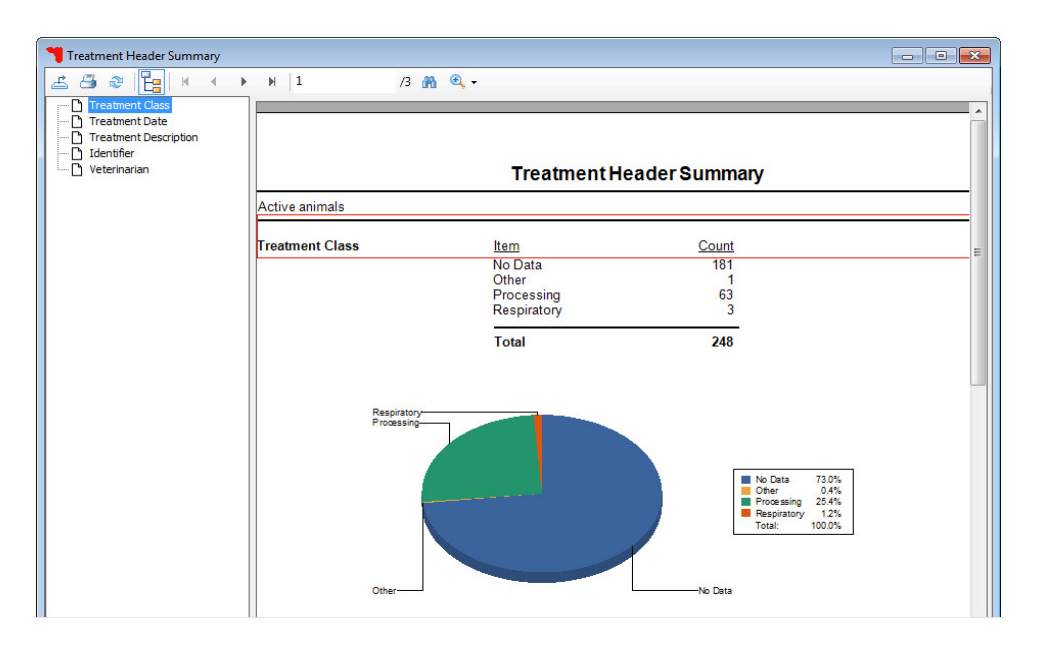

#### **List Reports:**

Treatment List Reports may display information about Group Treatments, Individual Treatments, or Items in a list format.

Document Number: **NGG\_008** Issue Date: **4/26/2017** Product: **Cow Sense**® **NxGen** Version: **5 and later**  Page: **1 of 3** 

**NGG\_008** - Page: **2 of 3** 

Group Treatment reports display only treatments recorded to a group.

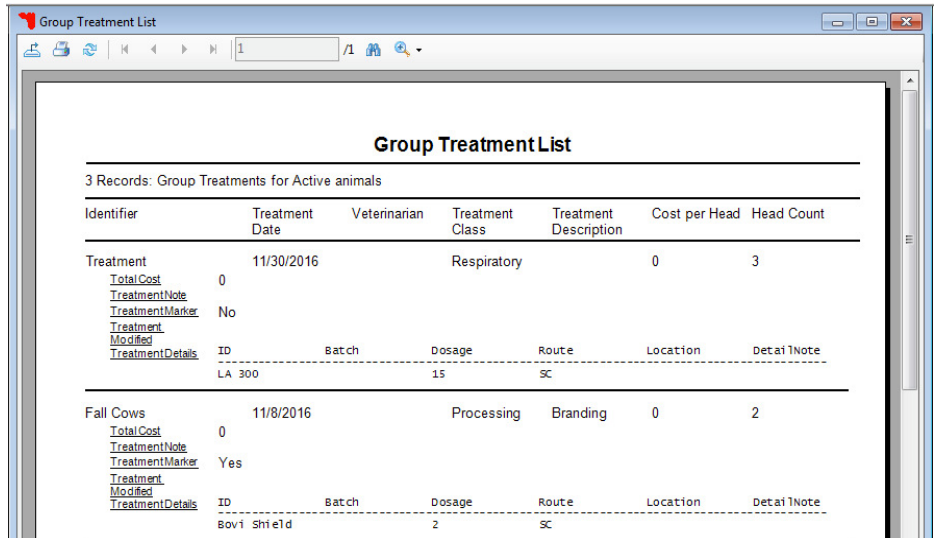

Individual Treatments include those performed on single animals, not Individual Animals that were part of a group Treatment.

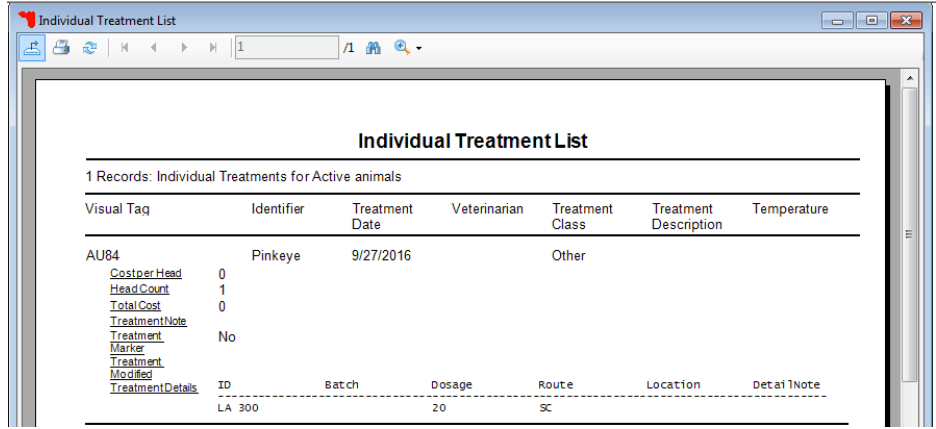

The Item list may be particularly helpful if you keep track of Item Inventory's in Cow Sense.

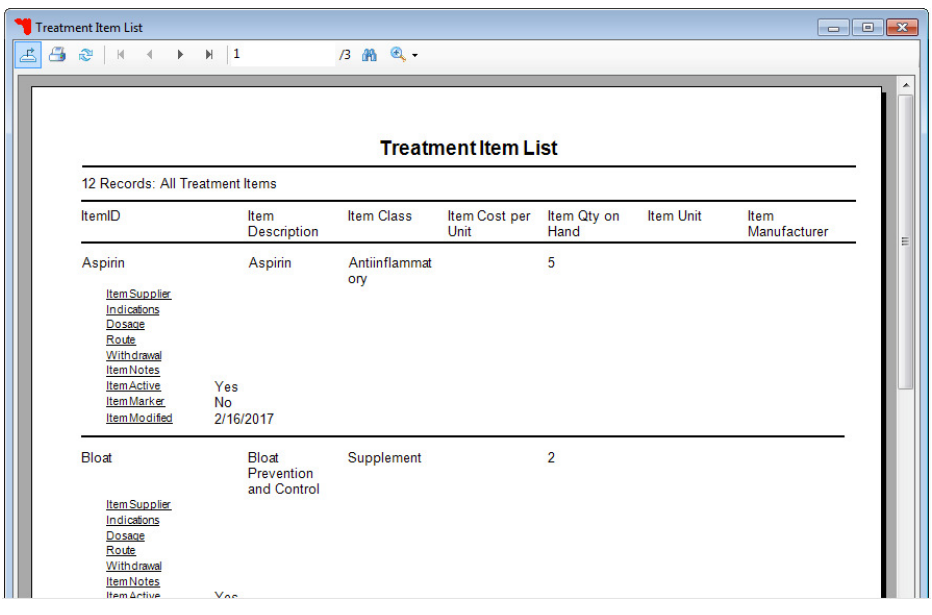

#### **History Reports:** Treatment History Reports are a way to display all treatments on an animal, whether they were administered as part of a group or not. If you do not see animals on this list, check your Standard Report Options. Remember that animals are only included in reports if they are part of the group selected for display.

Individual Treatment History  $\begin{array}{|c|c|c|c|}\hline \multicolumn{1}{|c|}{\textbf{a}} & \multicolumn{1}{|c|}{\textbf{x}}\\ \hline \multicolumn{1}{|c|}{\textbf{b}} & \multicolumn{1}{|c|}{\textbf{x}}\\ \hline \multicolumn{1}{|c|}{\textbf{b}} & \multicolumn{1}{|c|}{\textbf{b}} & \multicolumn{1}{|c|}{\textbf{x}}\\ \hline \multicolumn{1}{|c|}{\textbf{b}} & \multicolumn{1}{|c|}{\textbf{b}} & \multicolumn{1}{|c|}{\textbf{x}}\\ \hline \multicolumn{1}{|c|}{\textbf{$  $\begin{array}{c|cccccccccccccc} \hline \textbf{A} & \textbf{B} & \textbf{B} & \text$ 122 角 鱼。 **Individual Treatment History** Visual Tag: AR513 Identifier Treatment Veterinarian Treatment Treatment Temperature Date Class<sub></sub> Description No<br>Descriptions<br>Defined Preconditionin 9/27/2016<br>g Fall 2016 Processing  $\begin{array}{c} 0 \\ 62 \\ 0 \end{array}$ Costper Head **Head Count** Total Cost<br>Treatment Note No Treatment<br>Marker<br>Treatment<br>Modified<br>Treatment <u>wiodilied</u><br>TreatmentDetails  $\overline{10}$ Batch Dosage Route Location DetailNote Bovi Shield<br>Vision 7  $\frac{8}{5}$  $\overline{2}$ **Visual Tag: AR52** Treatment<br>Date Treatment<br>Class Treatment<br>Description **Identifier** Veterinarian Temperature No<br>Descriptions<br>Defined Preconditionin 9/27/2016<br>g Fall 2016 Processing

**Please contact us at support@cowsense.com or 800-584-0040 for any questions or assistance.** 

**NGG\_008** - Page: **3 of 3**